To schedule an appointment with an LAHC EOPS counselor:

- 1) Log into the SIS portal at mycollege.laccd.edu
- 2) From the homepage, click on the tab labeled 'Online Services & Live Chat'

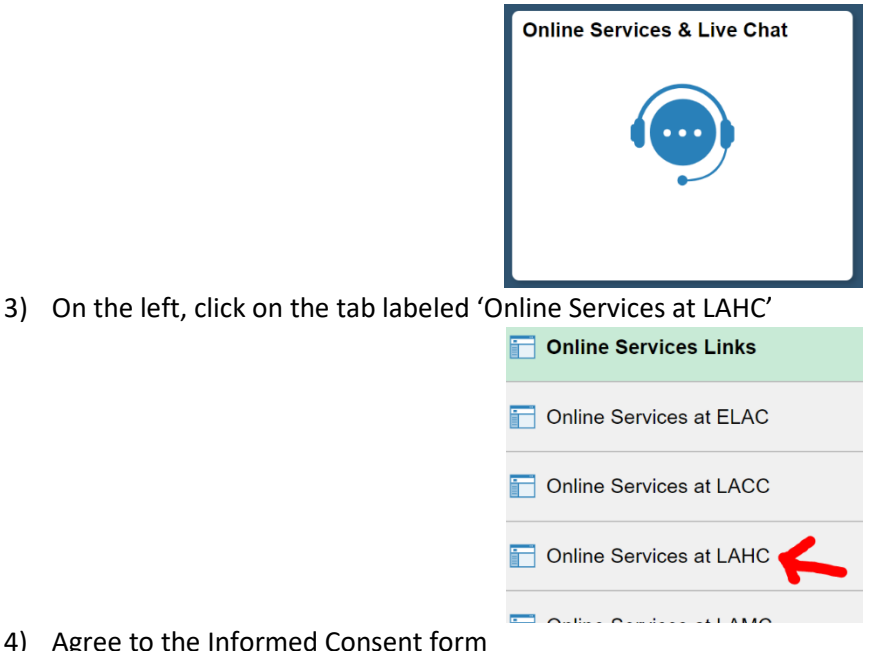

- 4) Agree to the Informed Consent form
- 5) If given a choice for login, click on the LACCD logo on the left under 'Login'

Choose a login button below to access ConexED Login

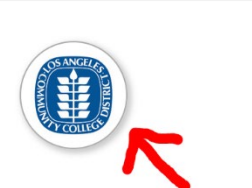

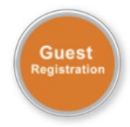

6) Once logged into ConexEd, scroll down the page to the EOPS section and initiate a Live Chat with the EOPS Information Window to be helped with scheduling an appointment

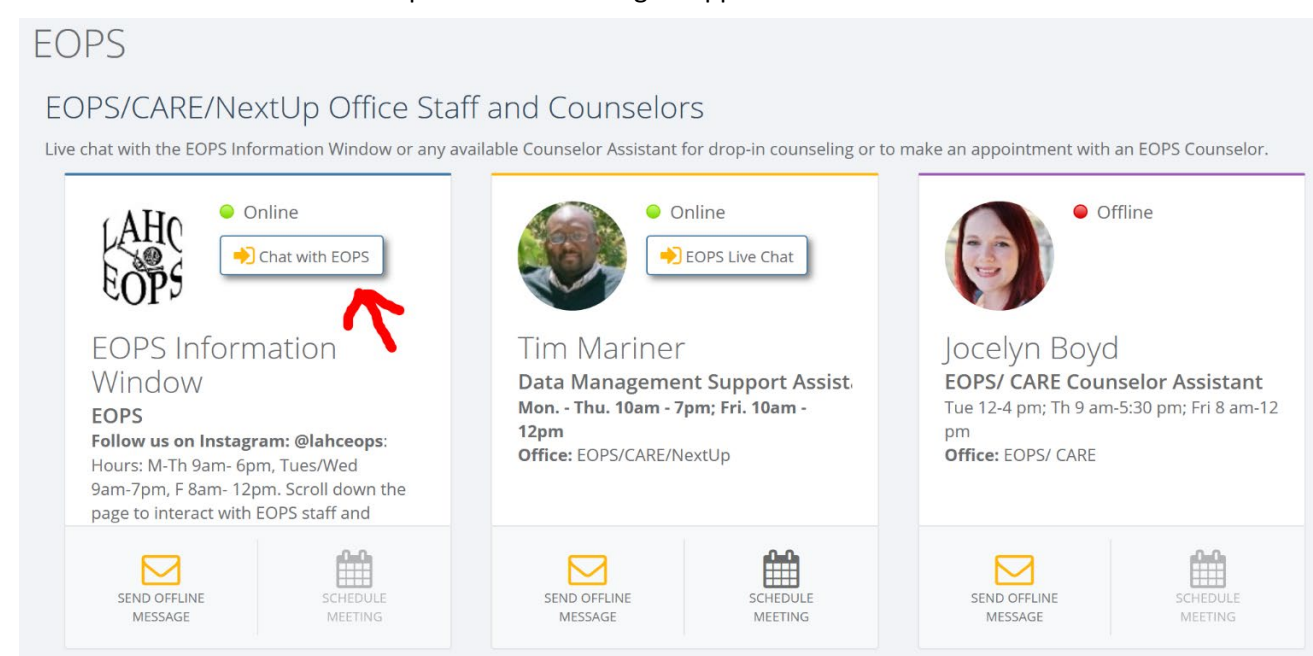

7) Alternatively, you can text (424) 328-4561 to be helped with scheduling an appointment